## QR Code Scan

This feature will allow your customers to use their camera to flash a QR Code and to access specific content.

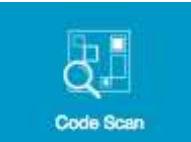

To add this feature to your app, just click on

on **Code Scan** in "Add Pages".

Basically, a QR code is data encrypted as an image. When you use your QR Code Scan, it will get you to the content it is linked to. It can be a specific url outside the app, an image, text or anything.

For those who don't know what is a QR Code, it looks like this:

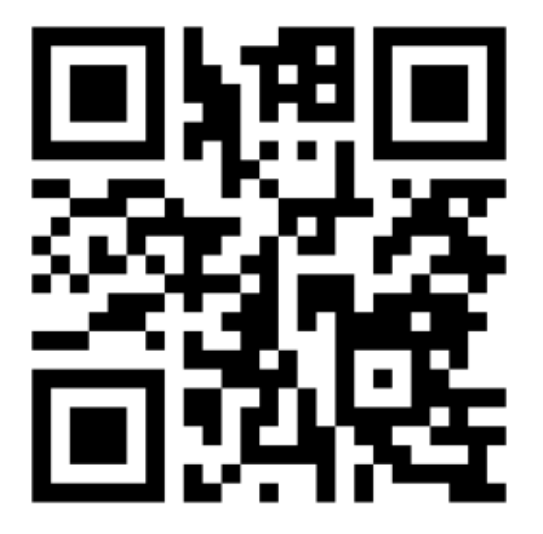

Note that each and every QR Code is related to a specific content.

(Warning: When you add the QR Code Scan feature, the icon will not be displayed in the Editor Previewer on the right. It is normal, and it will be displayed once the app is published)

## Please read tutorial **How to promote my app on my website?**

With QR Code

The QR Code Scan will allow your users to:

- **unlock discount QR coupons: see article.**
- **unlock the Padlock: see artic article.**